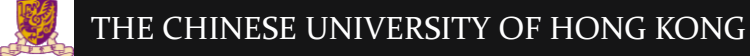

#### IERG4210 Web Programming and Security

Course Website: <https://course.ie.cuhk.edu.hk/~ierg4210/> Live FB Feedback Group: <https://fb.com/groups/ierg4210.2014spring/>

# Fast and Scalable Web & Database Servers

Lecture 6

Dr. Adonis Fung phfung@ie.cuhk.edu.hk Information Engineering, CUHK Product Security Engineering, Yahoo!

CUHK - IERG4210 Web Programming and Security (2015 Spring) Copyright. All Rights Reserved. 1

# Agenda

- Fast and Scalable Web Servers
	- Quick Introduction to Cloud
	- Architecture and Designs
- DB Storage Servers
	- Quick Intro. to DB Storage
		- Database v.s. Cache
	- Relational Databases (MySQL, SQLite)
		- Structured Query Language (SQL) Language
		- Example Usage thru Database Abstraction Layer
	- Quick intro. to in-memory cache (Redis)

# Why Cloud?

#### • Uneven Utilizations by nature

- Day of week and Hour of day: Web surfing
- 
- 

– Season of year: Christmas e-gift cards – Adhoc usage: One-off computation jobs/testing

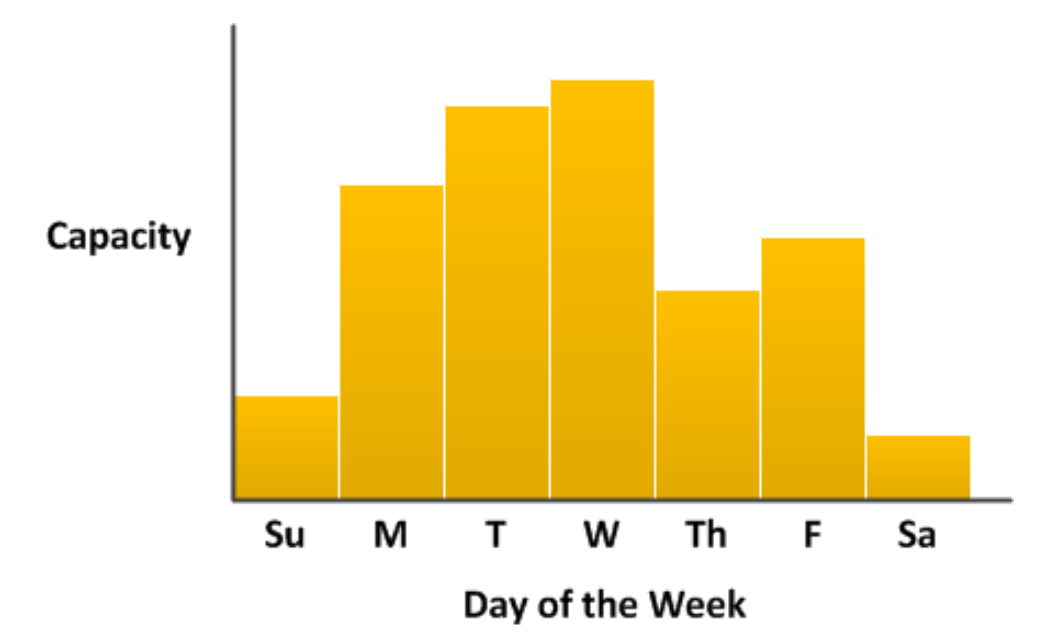

CUHK - IERG4210 Web Programming and Security (2015 Spring) Copyright. All Rights Reserved. 3 Image Ref: http://docs.aws.amazon.com/AutoScaling/latest/DeveloperGuide/as-dg.pdf

## Cloud Benefits: on-demand + sharing

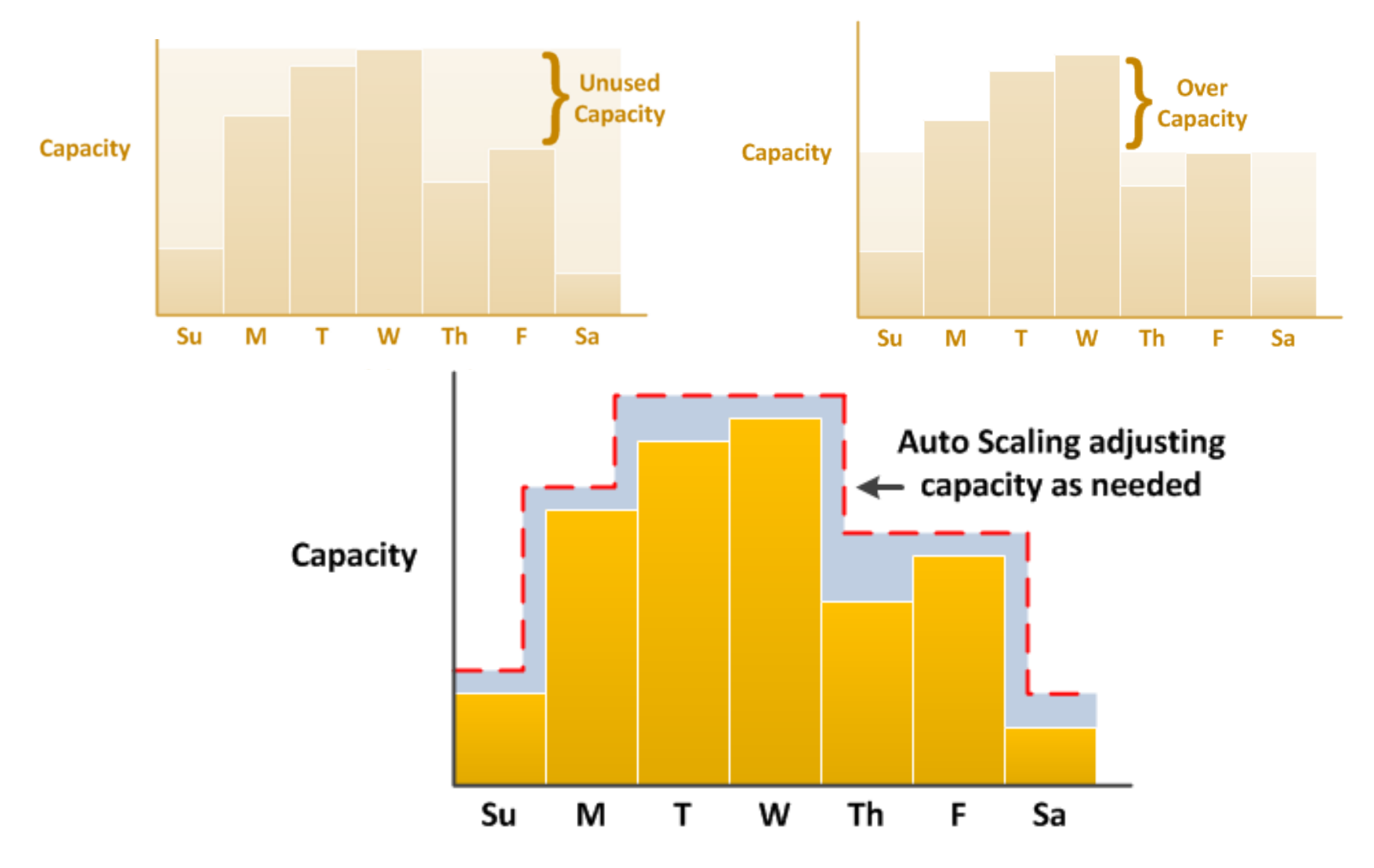

CUHK - IERG4210 Web Programming and Security (2015 Spring) Copyright. All Rights Reserved. 4 Image Ref: <http://docs.aws.amazon.com/AutoScaling/latest/DeveloperGuide/as-dg.pdf>

## Cloud Classifications

#### • Cloud Service Models

- Infrastructure-as-a-Service (IaaS)
- Platform-as-a-Service (PaaS)
- Software-as-a-Service (SaaS)

Suddenly, everything become X-as-a-Service (XaaS)

- What service models?
	- $-$  AWS EC<sub>2</sub>
	- AWS Elastic Beanstalk
	- Google Cloud Console
	- Google AppEngine

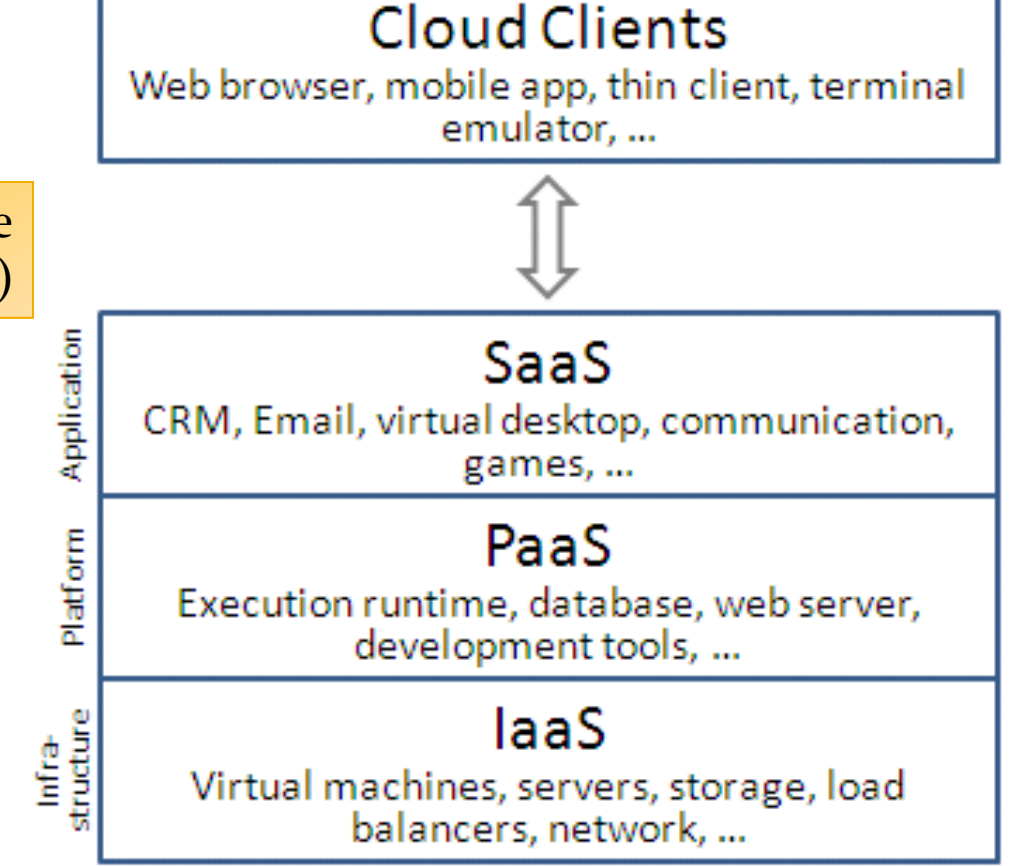

CUHK - IERG4210 Web Programming and Security (2015 Spring) Copyright. All Rights Reserved. 5 Image Ref: [http://en.wikipedia.org/wiki/Cloud\\_computing#mediaviewer/File:Cloud\\_computing\\_layers.png](http://en.wikipedia.org/wiki/Cloud_computing)

#### Fast and Scalable Web Server Platform

• Architecture of AWS Elastic Beanstalk: Web Server Tiers

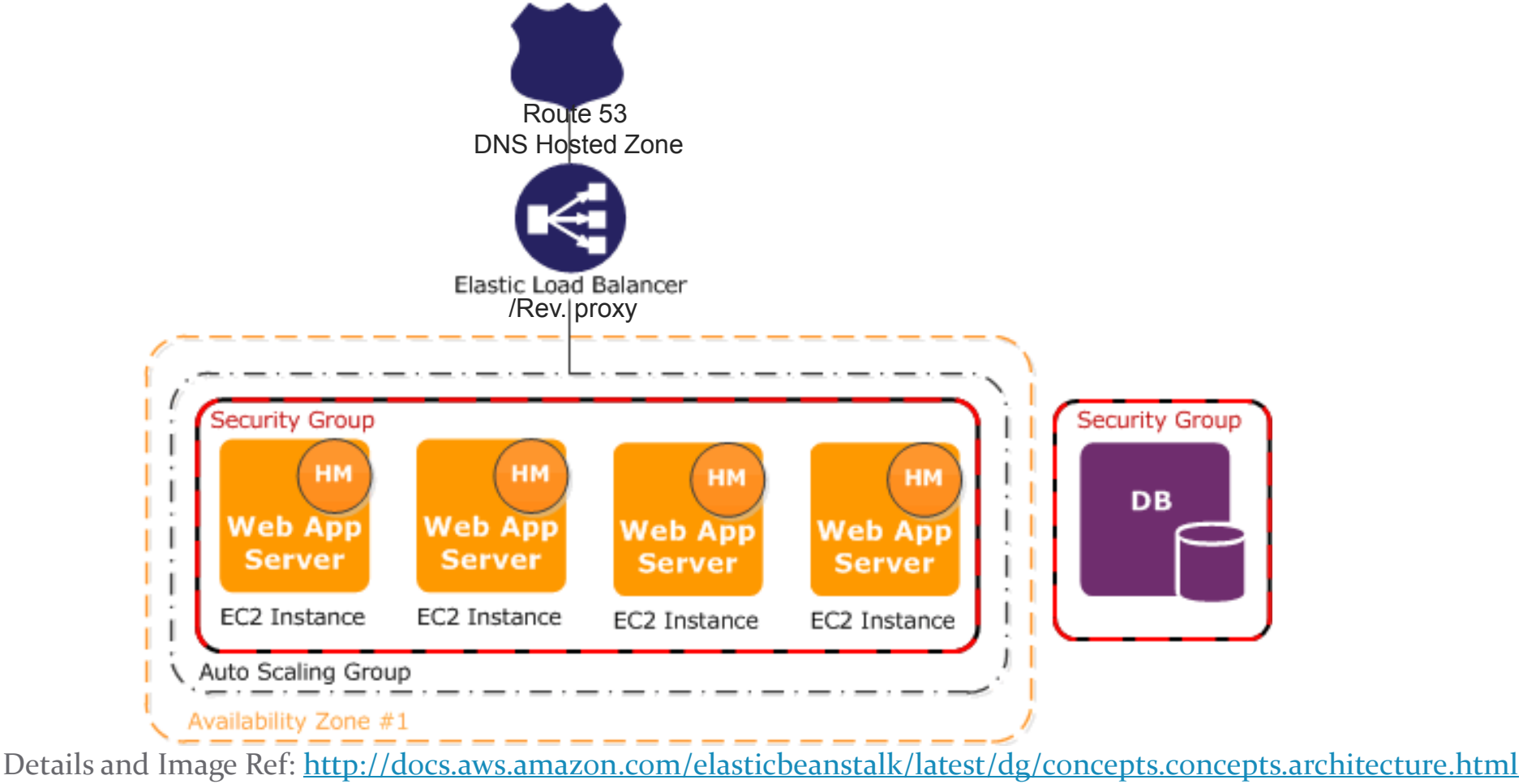

CUHK - IERG4210 Web Programming and Security (2015 Spring) Copyright. All Rights Reserved. 6

## Scale up v.s. Scale out

- Scale up (vertically): more resources for a single node
	- More expensive for supercomputer (less efficient)
- Scale out (horizontally): more nodes
	- A farm of cheaper instances well-networked (high thruput)
	- application distributable in idv. instance

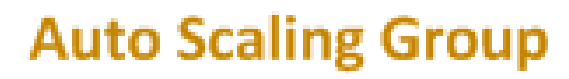

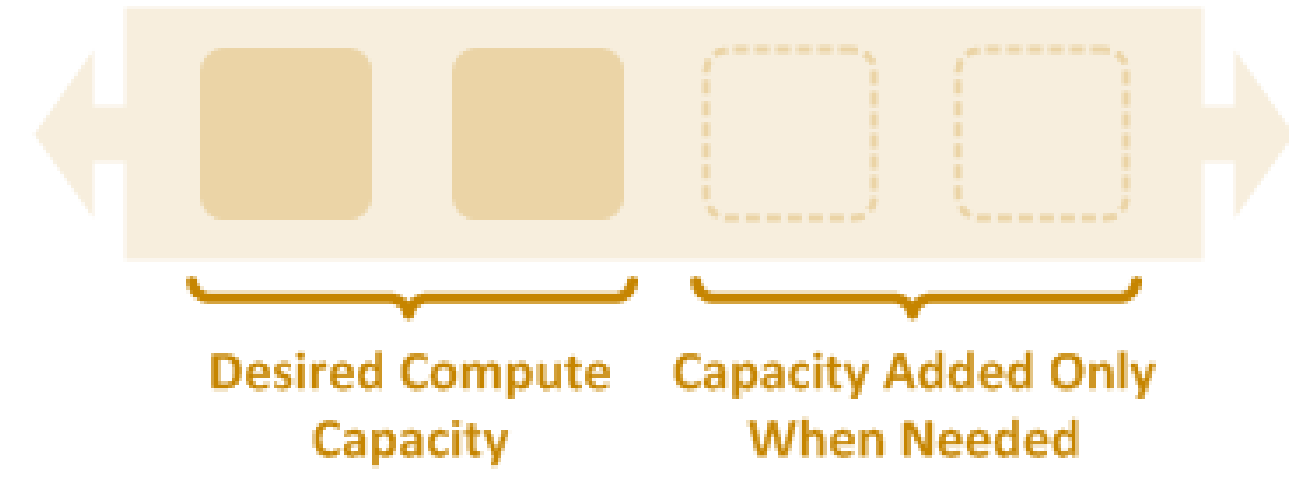

CUHK - IERG4210 Web Programming and Security (2015 Spring) Copyright. All Rights Reserved. 7 Image Ref: <http://docs.aws.amazon.com/elasticbeanstalk/latest/dg/concepts.concepts.architecture.html>

## Design Considerations

- Scalability and Elasticity
	- Auto Scaling enables on demand instance/node creation/removal
	- Possibly based on metrics: CPU, memory, disk I/O, network I/O, etc…
- Fault Tolerance for Availability
	- Automated recovery for EC2 instances when some of them die
	- Automated backups for Storage
- Software Deployability
	- Easy to deploy; and create new environment to test out changes
	- Integrated with GIT for systematic versioning control
- that's why we chose AWS EB
	- plus we're awarded the education grant :)

# **DB STORAGE SERVERS**

CUHK - IERG4210 Web Programming and Security (2015 Spring) Copyright. All Rights Reserved. 9

#### Introduction to DB Storage

#### • Relational Databases

- Structured in tables : Slow but powerful
- Hard to scale
- Accessible through the Structured Query Language (SQL)
- Often used as persistence storage
- Examples: MySQL (free), MSSQL, Oracle, SQLite (free), etc
- NoSQL Databases
	- Unstructured as a tradeoff for speed
	- Easy to scale out, mostly query, async, inaccuracy tolerance by app
	- Accessible through API
	- Optimized for speed, thus often as In-memory Cache
	- Examples: Redis (free), Memcached (free), MongoDB, etc

#### Database: SQLite

- Public domain license (i.e. FREE!)
- Lightweight in design

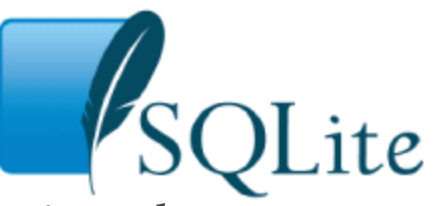

- Lightweight: multiple processes can read at the sam[e time; however,](http://www.sqlite.org/)  only one process can make changes at any moment in time
- Best for single-user apps (MobileApps/Simple WebApps)
- Supported by multi-platforms (e.g. Windows, Linux)
	- Pre-installed in AWS EC2
- Stores everything in a single file
	- Easy to embed, test, backup and transfer
- Simple access-right management
	- No user account management as in full-blown DBs like MySQL
	- Simply depends on the file access rights

# Database: MySQL

- Dual-licensing: GPL/FLOSS + proprietary
- Relational DB
	- Table structure
- Full-featured, accessible using SQL
	- But heavyweight, quite slow
	- Powerful as something for free
- Supported by multi-platforms (e.g. Windows, Linux)
	- Pre-installed in AWS EC2

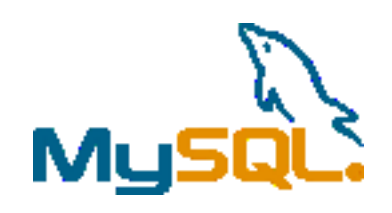

#### **SQL LANGUAGE** MySQL favor

CUHK - IERG4210 Web Programming and Security (2015 Spring) Copyright. All Rights Reserved. 13

#### Create a MySQL DB for EB

- 1. (local-env) \$ eb console
- 2. Click Configuration -> Under Data Tier, Click Create DB
- 3.shop123-ierg4210 > shop123-ierg4210-dev (shop123-ierg4210-dev.elasticbeanstalk.com)

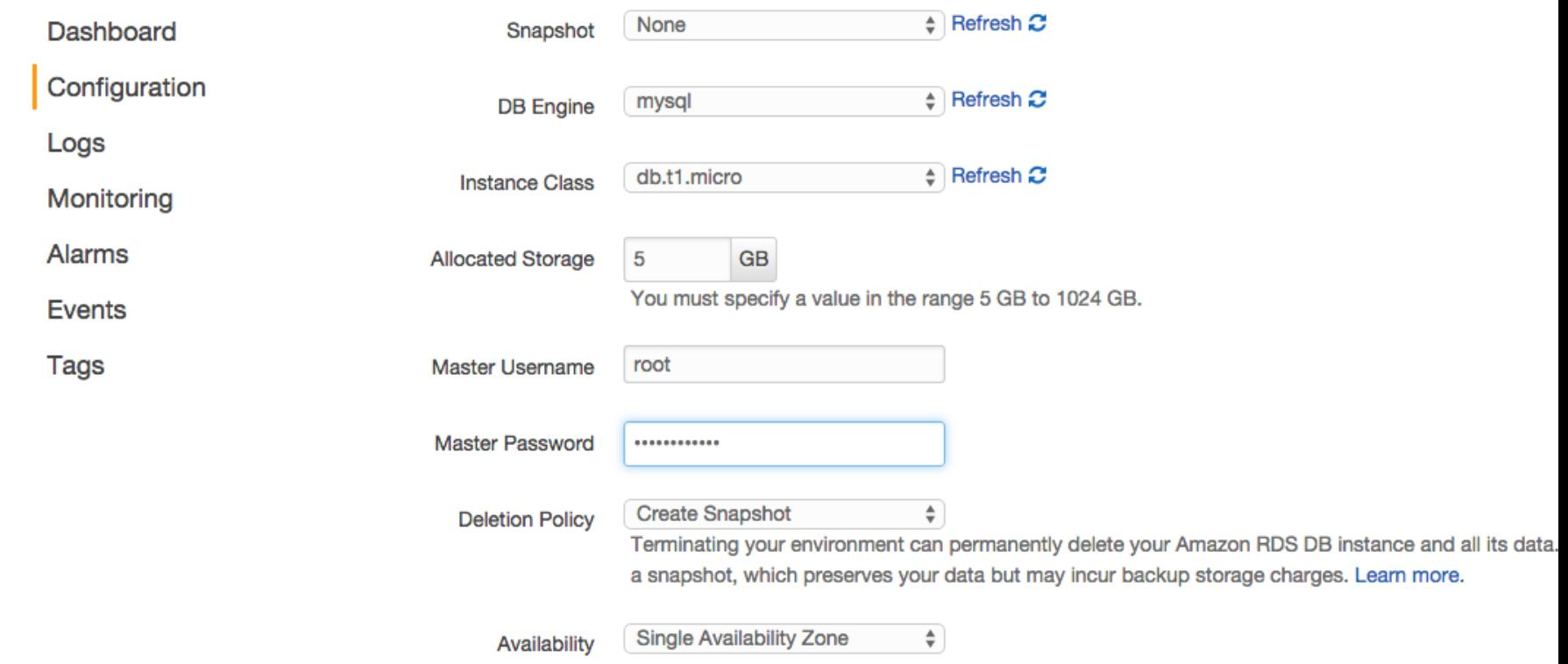

### Connect to the DB using MySQL CLI

- 1. (local-env) \$ eb ssh
- 2. \$ sudo yum install mysql -y
- 3. \$ mysql -u root -p -h <your-db>.rds.amazonaws.com
	- Enter your configured Master Password

- It fails when connecting directly to MySQL from local. Why?
	- The EC2 instances and MySQL are in the same Security Group, hence in the same Virtual Private Cloud (network)
	- From Security Group settings, expect only port 80 is opened
		- SSH is hosted at port 22, and is dynamically made accessible by eb ssh
		- MySQL is hosted at 3306, and thus cannot be accessed by public
	- Hence, access the DB thru EC2

#### MySQL: Create a User and DB

Welcome to the MySQL monitor. Commands end with ; or  $\gtrsim$ . Your MySQL connection id is 26 Server version: 5.5.40-log Source distribution

Copyright (c) 2000, 2014, Oracle and/or its affiliates. All rights reserved.

Oracle is a registered trademark of Oracle Corporation and/or its affiliates. Other names may be trademarks of their respective owners.

Type 'help;' or '\h' for help. Type '\c' to clear the current input statement.

mysql> CREATE USER 'shopXX-admin' IDENTIFIED BY 'mypass'; mysql> CREATE DATABASE shopXX; mysql> SHOW DATABASES; mysql> GRANT ALL ON shopXX.\* TO 'shopXX-admin'; mysql> exit;

#### MySQL: Login using New User and Pick new DB

- Re-login using the newly created user
	- \$ mysql -u shopXX-admin -p -h <your-db>.rds.amazonaws.com
- Pick the newly created DB
	- mysql> USE shopXX;
- Considerations:
	- shopXX-admin is [granted full access](http://dev.mysql.com/doc/refman/5.5/en/grant.html) to DB called shopXX
		- You may like practicing the least privilege approach (e.g., SELECT)
		- To drop/delete the user: mysql> DROP USER shopXX-admin
	- Using shopXX-admin@localhost will fail because we'd support remote logins from the EC<sub>2</sub>

#### Create a Table (1/2)

- Creating a Table "categories"
	- Create the table
		- mysql> CREATE TABLE categories (
			- catid INTEGER PRIMARY KEY AUTO\_INCREMENT, name VARCHAR(512) NOT NULL
			- ) ENGINE=INNODB;
		- Note: Primary key is unique and auto-increment by default (i.e. incremented by 1 automatically for every new record)
	- To check what you have created mysql> DESCRIBE categories;
	- To drop/delete the whole table and data mysql> DROP TABLE categories;
	- To drop/delete all the data mysql> TRUNCATE categories;

#### Create a Table (2/2)

- Creating a Table "products"
	- Create the table (simplified, add price/description type yourself) mysql> CREATE TABLE products (
		- pid INTEGER PRIMARY KEY AUTO\_INCREMENT, catid INTEGER,
		- name VARCHAR(512),
		- price
		- description
		- [FOREIGN KEY\(](http://dev.mysql.com/doc/refman/5.5/en/create-table-foreign-keys.html)catid)
			- REFERENCES categories(catid)
		- ) ENGINE=INNODB;
		- Reference: [Datatypes supported by MySQL](http://dev.mysql.com/doc/refman/5.5/en/data-types.html)
	- Create an index for catid to make subsequent queries by catid faster mysql> CREATE INDEX i1 ON products(catid);

#### INSERT

- Inserting some records to the newly created tables
	- To insert a record into categories mysql> INSERT INTO categories VALUES (null, "Fruits"); Note: put null for the primary key to let it auto-increment
	- To insert 2 records into products mysql> INSERT INTO products VALUES (null, 1, "Apple", "1.5"); mysql> INSERT INTO products (catid, name, price) VALUES (1, "Banana", "1.5");

– Try to insert a product to an inexistent category: mysql> INSERT INTO products (catid, name, price) VALUES (2, "Help", "999"); Error: constraint failed Note: This error is expected given that the foreign key setting

– More on SQL INSERT:<http://dev.mysql.com/doc/en/insert.html>

#### **SELECT**

- Looking up records
	- To select all "fruits" in products (given fruits is of catid=1):  $mysq$  > SELECT \* FROM products WHERE catid = 1;
	- To select only the name and price columns mysql> SELECT name, price FROM products WHERE catid = 1;
	- To select only 5 "fruits" in products:  $mysql > SELECT * FROM products WHERE catalog = 1 LIMIT 5;$
	- To select the 11-20th most expensive "fruits" in products: (Pagination?) mysql> SELECT \* FROM products WHERE catid  $= 1$ ORDER BY price DESC

```
 LIMIT 11, 10;
```
- Recall: For those columns that are frequently queried, remember to create INDEX for performance sake (trading off space for speed)
- More on SQL SELECT: <http://dev.mysql.com/doc/en/select.html>

## UPDATE

- Updating a record
	- Setting a static value mysql> UPDATE categories SET name = "Fresh Fruits" WHERE catid =  $1$ ;
	- Setting an expression (e.g. 10% increase in price)

mysql> UPDATE products

```
SET price = price * 1.1WHERE pid = 2;
```
– More on SQL UPDATE:<http://dev.mysql.com/doc/en/update.html>

• Note:

- The WHERE conditions is the same as that of SELECT
- So, when you are not sure about what records are affected
	- SELECT the records first, then replace it with UPDATE
	- Otherwise, you can kill all your data unintentionally

#### DELETE

- Deleting a record
	- Deleting the fruit category will result in an error mysql> DELETE FROM categories WHERE catid = 1; Reason: Given foreign key is ON, a cat with children can't be deleted
	- Deleting a product mysql> DELETE FROM products WHERE pid = 2;
	- The where conditions are again the same as that of SELECT
	- More on SQL DELETE: <http://dev.mysql.com/doc/en/delete.html>
- Deleting records requires extra attention!
	- Backup your database
	- Or SELECT what rows are affected before performing DELETE

#### Database Abstraction Layer

- A universal interface for accessing to different databases
	- Coding Consistency: Regardless of the DB, use the same set of code
	- Single Interface: Easy to switch database without code modifications

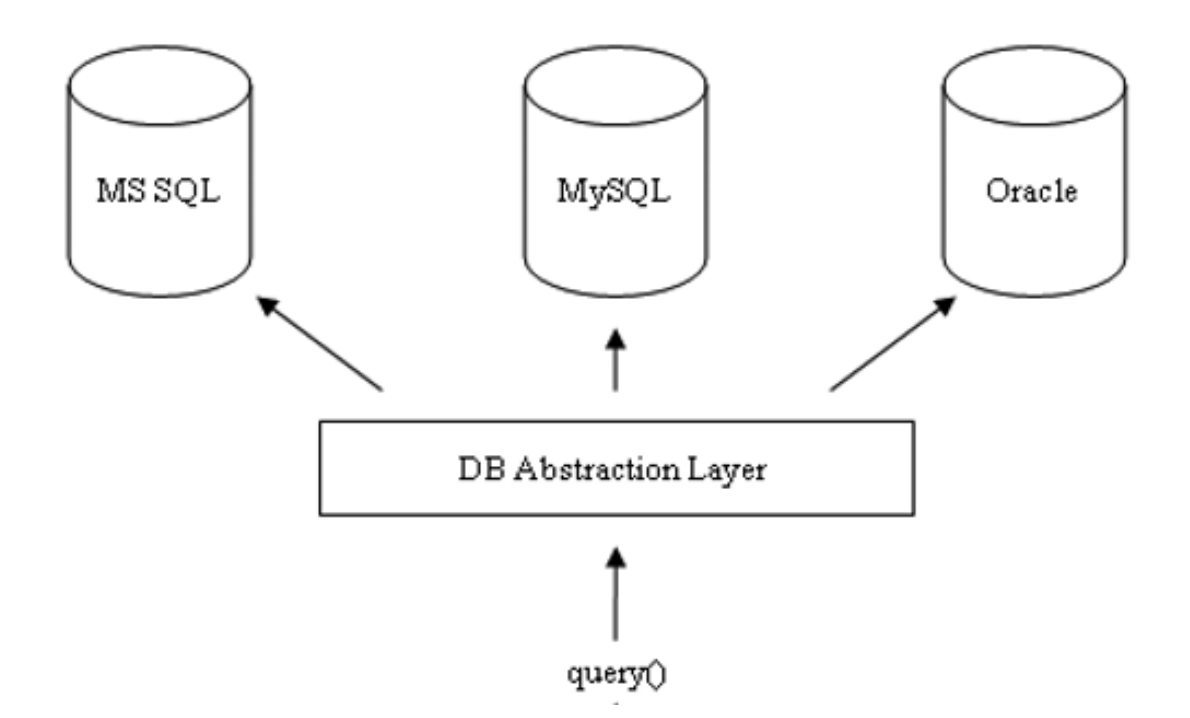

Image Ref: W. Jason Gilmore, Beginning PHP and MySQL From Novice to Professional, p.794, 2007

CUHK - IERG4210 Web Programming and Security (2012 Fall) Adonis P.H. FUNG 24

## Example Usage

Using [Any-DB](https://www.npmjs.com/package/any-db),

```
var any DB = require('any-db');
var config = require('../shopXX-ierg4210.config.js');
var pool = anyDB.createPool(config.mysqlURI, {
          min: 2, max: 20
});
```

```
app.get('/', function (req, res) {
  // async fetch data from SQL, render page when ready
  pool.query('SELECT * FROM categories', function (error, results) {
   if (error) {
     console.error(error);
    return res.status(500).end();
  }
   res.render('home', {
     title: 'IERG4210 ShopXX',
     cat: results.rows
   });
  });
});
```
### Redis

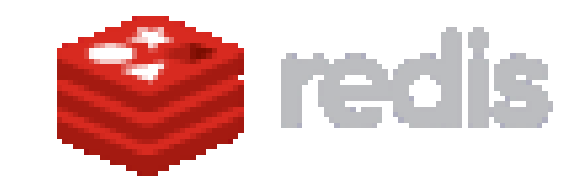

- Open-source NoSQL DB/Cache
	- In-memory key-value store (hence, very fast)
	- But also supports data structures such as sorted sets and lists
- Common use cases:
	- To serve queries, therefore GET requests e.g., cache your templates to prevent from re-rendering
		- When to expire? Expire on DB update?
	- To completely serve as a DB
		- Data loss when machine powers down (due to in memory)
		- Periodically backup data to persistent storage
- See <u>[Redis NPM](https://www.npmjs.com/package/redis)</u>, [Redis.io,](http://redis.io/) and <u>AWS ElastiCache</u> for details

#### Some Logistics…

• Assignment Phase 3 Released